#### **Page 1 TFM-138B Basic Programming Instructions**

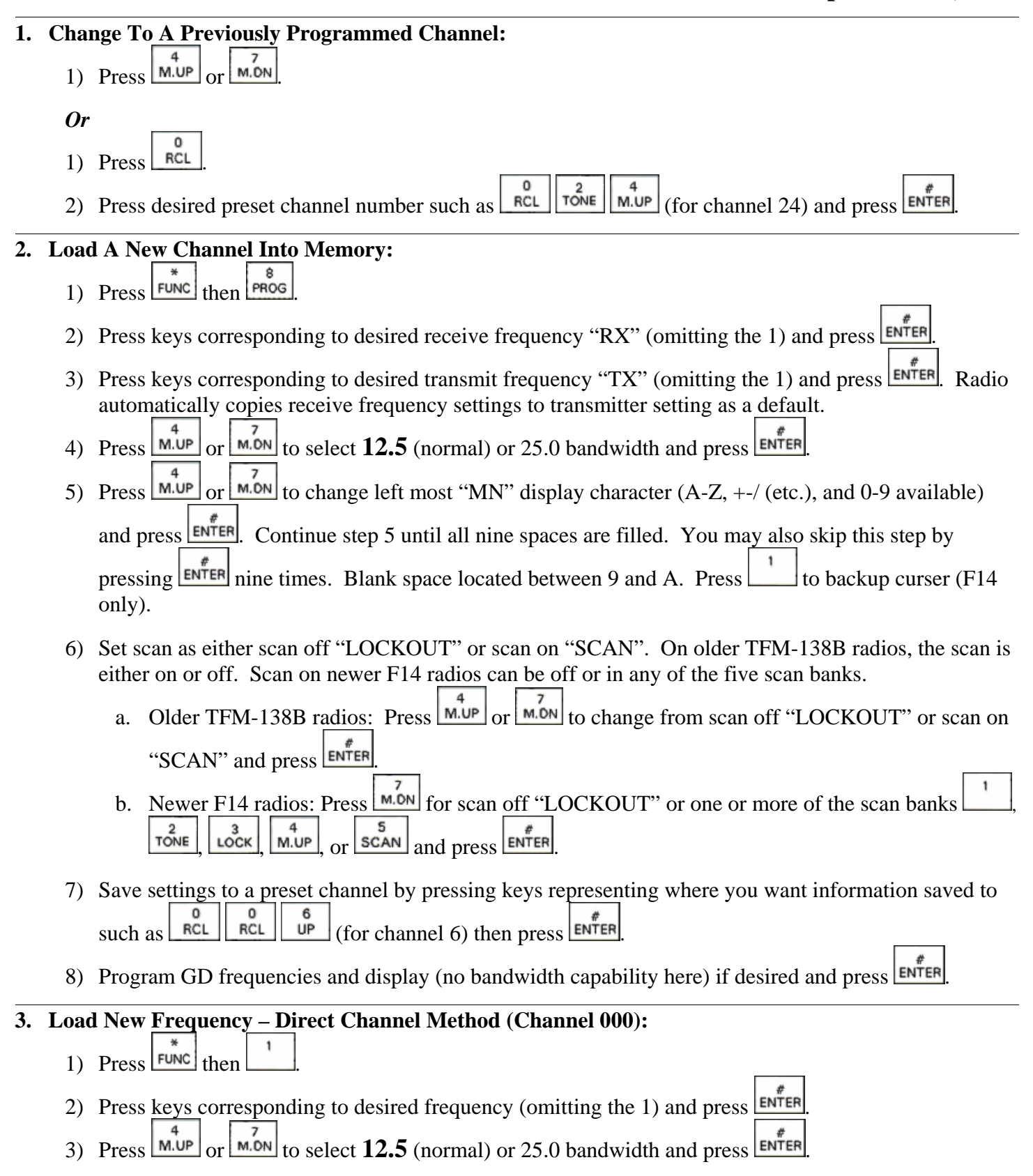

# **TFM-138B Basic Programming Instructions Page 1**

# **Page 2 TFM-138B Basic Programming Instructions**

- **4. Load CTCSS Tone:** 
	- 1) Press  $\overline{F^{\text{UNC}}}$  then  $\frac{2}{T^{\text{ONE}}}$
	- 2) Receive tones are normally set to TONE 64, or no tone. If a receiver tone is desired, press  $\frac{4}{\sqrt{13}}$  or
		- $\frac{\text{M.ON}}{\text{M.ON}}$  until desired receive tone displayed and press  $\frac{\text{ENTER}}{\text{ENTER}}$ . Some radios will skip this step.
	- 3) Press  $\frac{4}{M\cdot NP}\$  or  $\frac{7}{M\cdot NP}\$  until desired transmit tone displayed and press  $\frac{2}{M\cdot NP}\$
	- 4) Change guard "G1" or "G2" tone, if desired, and press  $\epsilon_{\text{INTER}}$  until radio returns to normal operation.
	- 5) If radio displays "DPL", enter 000. CTCSS tones and DPL cannot operate simultaneously.

#### **5. Change Bandwidth:**

- 1) To change a channel's bandwidth that is already in main memory, follow Section 2.
- 2) To change guard bandwidth, you must copy main channel information into a guard selection. You cannot change guard bandwidth directly. Ensure radio Configuration settings are properly set by:
	- a. Turn radio off and set all three toggle switches up.
	- b. Press and hold simultaneously while turning radio on.
	- c. Once "CONFIGURATION" is displayed, release the three buttons.
	- d. Press  $\frac{\text{EMTER}}{\text{UNC}}$  until "FUNC 7" is displayed and press  $\frac{\text{MUP}}{\text{UNC}}$  or  $\frac{\text{MOP}}{\text{UNC}}$  until FUNC 7 is "ON".
	- e. Continue to press  $\frac{ENTER}{N}$  until radio starts up normally.
	- f. Program guard frequency, bandwidth, display, and tone into any main channel, follow Section 2.
	- g. Press  $\frac{\text{Func}}{\text{then}}$  then  $\frac{\text{M.ON}}{\text{M.ON}}$  and main channel information will copy into selected guard channel.

**6. General Information:** Tones are assigned by channel. Never use a tone on a receive frequency unless operationally required. The guard receiver is independent from the main receiver; however, they both use the main transmitter. Set guard to 168.6250 MHz (Air Guard) with a transmitter tone of 110.9 Hz. There are 120 possible main pre-set channels. TFM-138B radios cannot be programmed through the C-130 SCNS system.

- 1) Determine if you have an F14 radio by turning the radio on. Look at the lower right display. F14 will be displayed on newer radios. Older radios will not display anything in this area during boot-up.
- 2) Adjust display brightness with  $\boxed{up}$  (brighter) and  $\boxed{on}$  (dimmer).
- 3) The radio keypad can be locked out. Lock keypad by pressing  $\frac{1}{\text{punc}}$  then  $\frac{3}{\text{loc}}$  Unlock keypad by holding  $\lfloor \frac{\log x}{\log x} \rfloor$  until "UNLOCK" is displayed.
- 4) Channels capable of being scanned are identified with a "+". Shortcut (F14 only) Clear a channel of all scan data or enter scan data into a main channel by pressing  $\boxed{\text{func}}$  then

Visit the NIICD website for the complete TFM-138B Operator's Guide at: [www.fs.fed.us/fire/niicd/documents](http://www.fs.fed.us/fire/niicd/avionics) 

# **TFM-138B Basic Programming Instructions Page 2**